## **pushTAN: Adding a new device**

Sparkasse

If you have a new smartphone, you can set it up in just a few steps in the S-pushTAN app and connect it to your online banking. Important: To use this setup path, you need access to your existing S-pushTAN app. If it is no longer available, please use the instructions "pushTAN initial setup". This guide also applies to adding another device (maximum 5) to the device group.

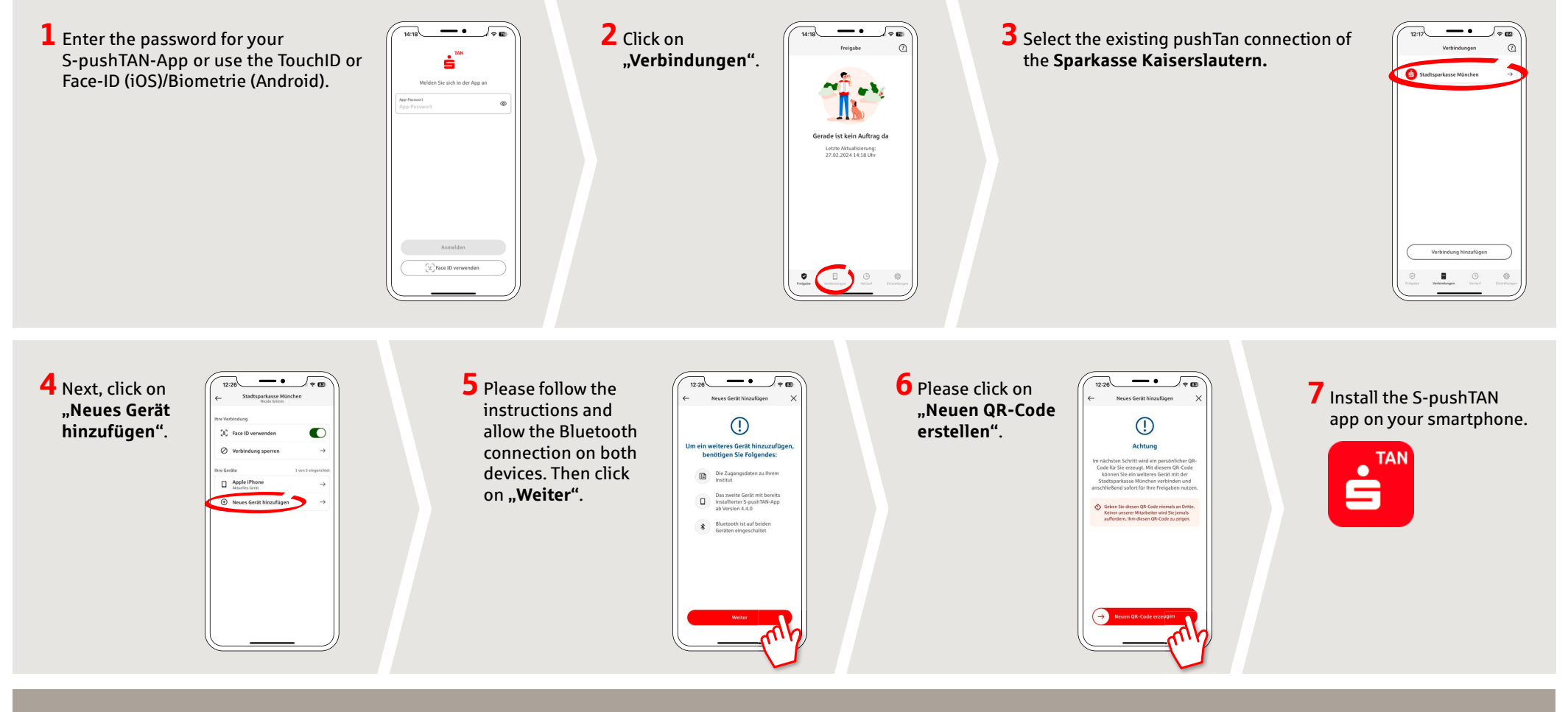

**DO YOU HAVE ANY QUESTIONS? WE WILL BE HAPPY TO HELP YOU.**

Kunden-Service-Center: You can contact us under **0631/3636-0 Mon – Fri from 8 am – 6 pm**.

Further information about pushTAN is available at: **www.sparkasse-kl.de/pushtan**

**Further information about Online-Banking www.sparkasse-kl.de/onlinebanking-hilfe**

## **pushTAN: Adding a new device**

Sparkasse **kaisering kalidar www.sparkasse-kl.de/pushtan**<br>Kaiserslautern

If you have a new smartphone, you can set it up in just a few steps in the S-pushTAN app and connect it to your online banking. Important: To use this setup path, you need access to your existing S-pushTAN app. If it is no longer available, please use the instructions "pushTAN initial setup". This guide also applies to adding another device (maximum 5) to the device group.

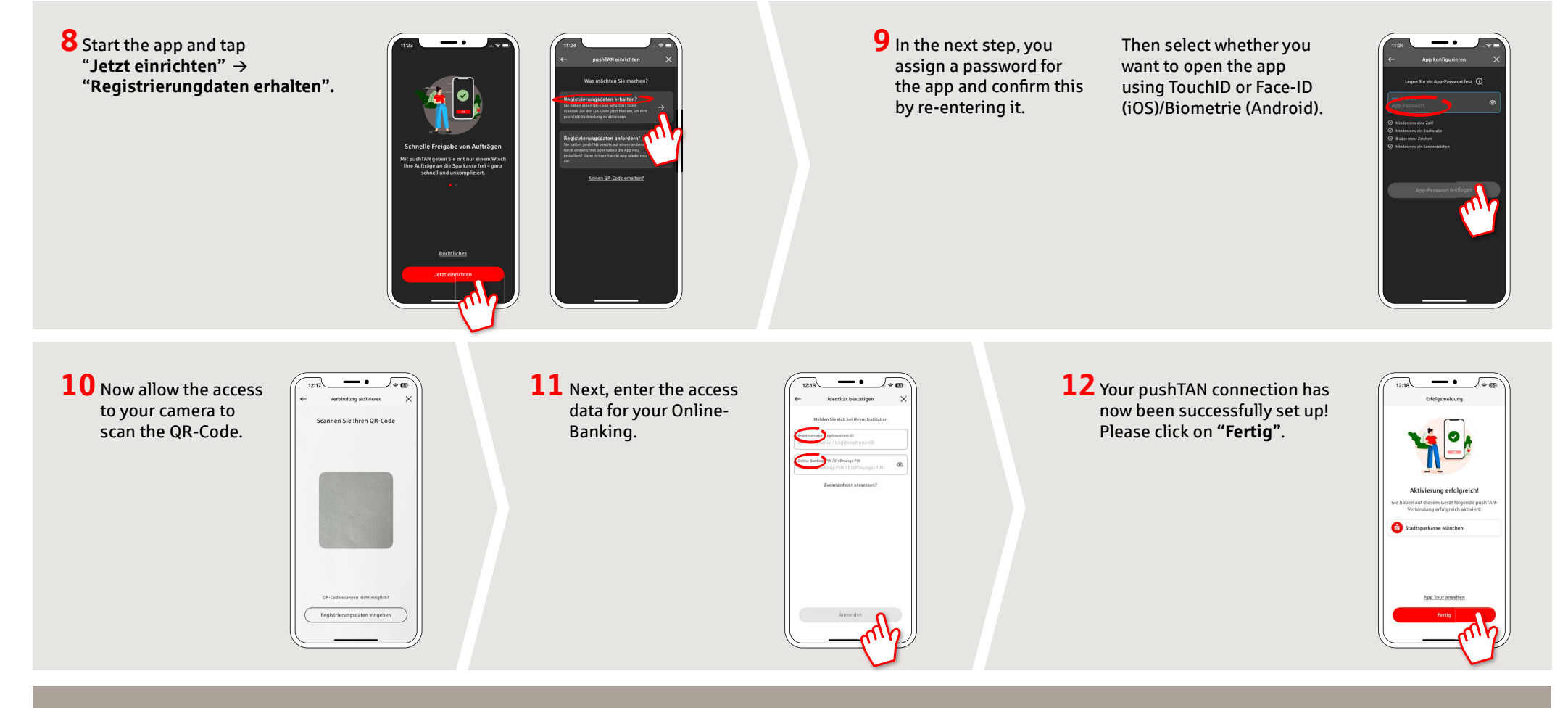

**DO YOU HAVE ANY QUESTIONS? WE WILL BE HAPPY TO HELP YOU.**

Kunden-Service-Center: You can contact us under **0631/3636-0 Mon – Fri from 8 am – 6 pm**.

Further information about pushTAN is available at: **www.sparkasse-kl.de/pushtan**

**Further information about Online-Banking www.sparkasse-kl.de/onlinebanking-hilfe**